## Using CSI EOD data with eASCTrend (Updated 2/14/2006)

- 1. Open "UA" software of CSI
- 2. Setup ASCII files: click "Add files to portfolio"
- 3. Choose the portfolio

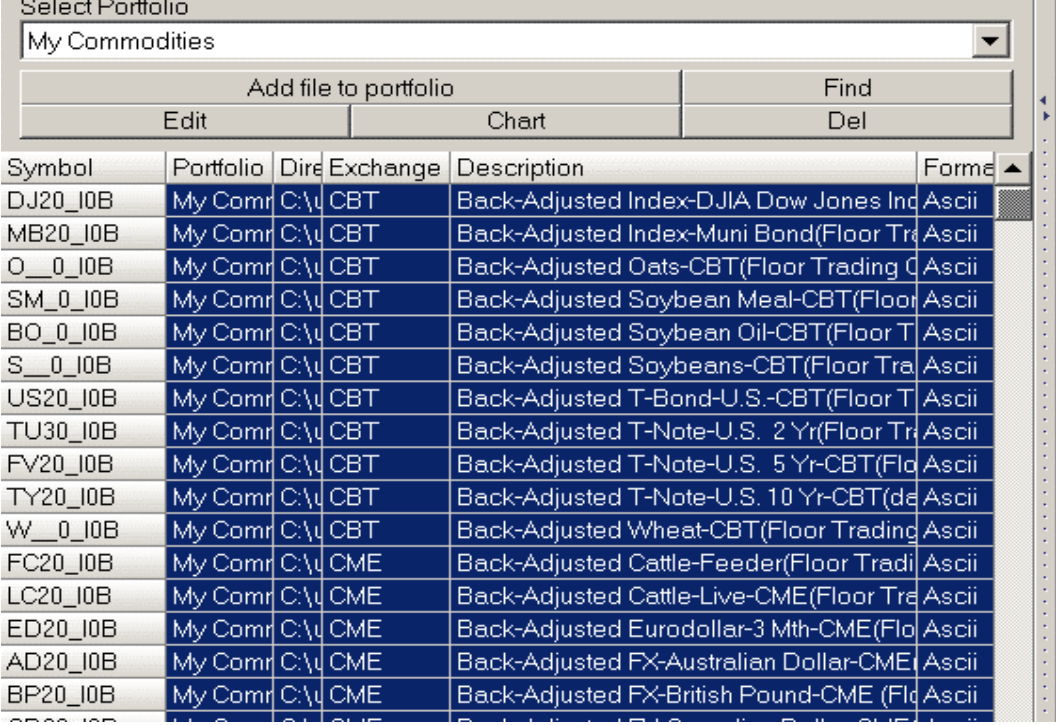

**College** 

4. Select your market symbols (by highlighting the symbols, see above)

## 5. Choose File Format as "ASCII"

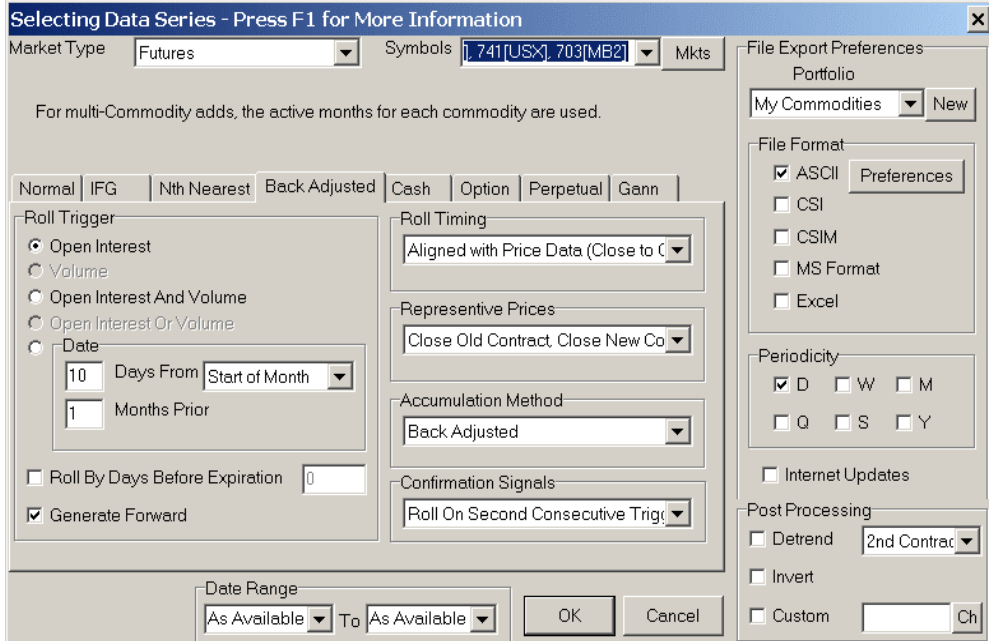

6. Click "References" > Edit Portfolio Options > ASCII Field Layout > Input "DNOHLCV", also check "Form Column"

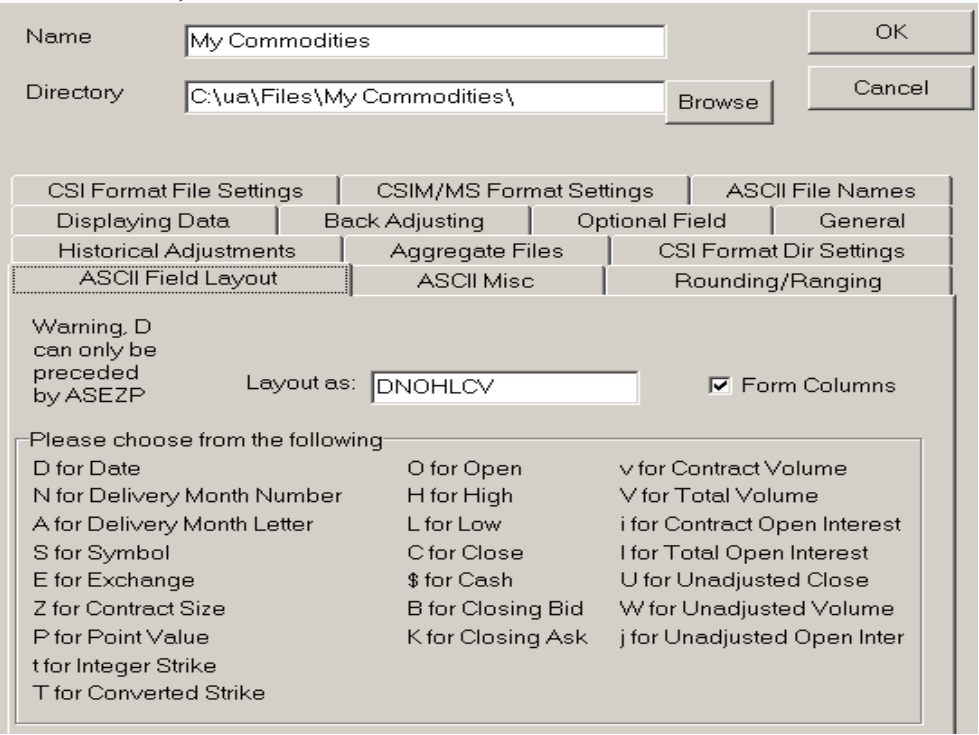

## 7. Click "ASCII File Names", check box "txt"<br>Edit Portfolio

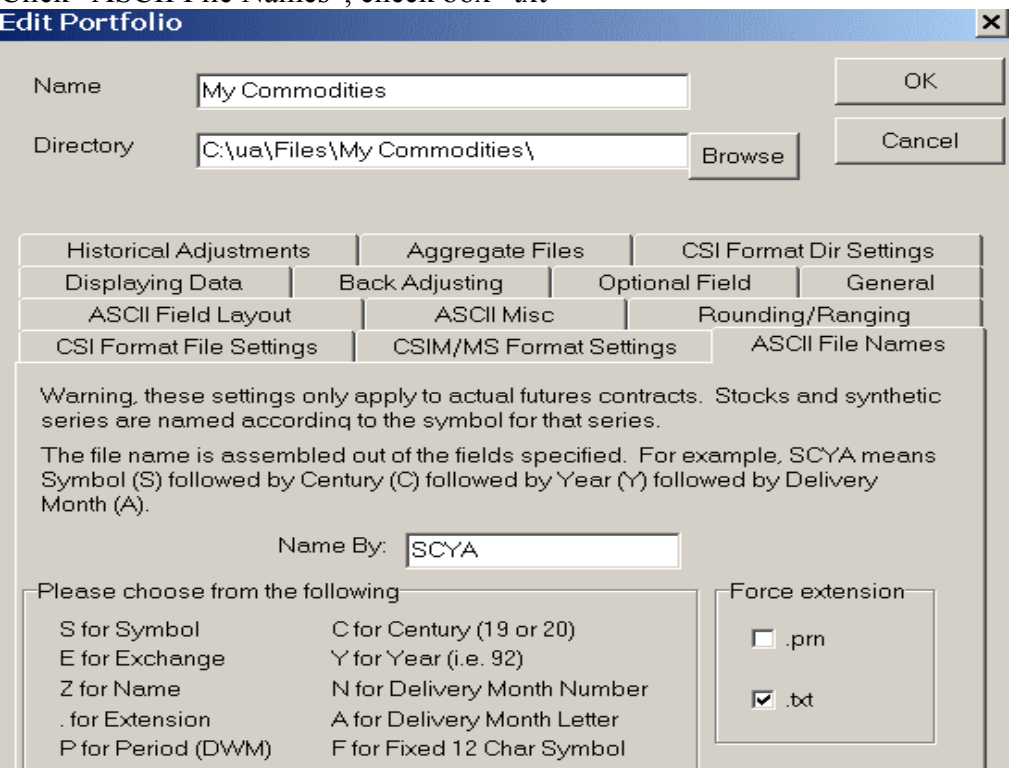

- 8. For futures, select "Back Adjusted" and use its default settings See #6, above
- 9. Click "OK" to add the file and continue to output the file...
- 10. The ASCII files will be output to the default portfolio folders of CSI data.

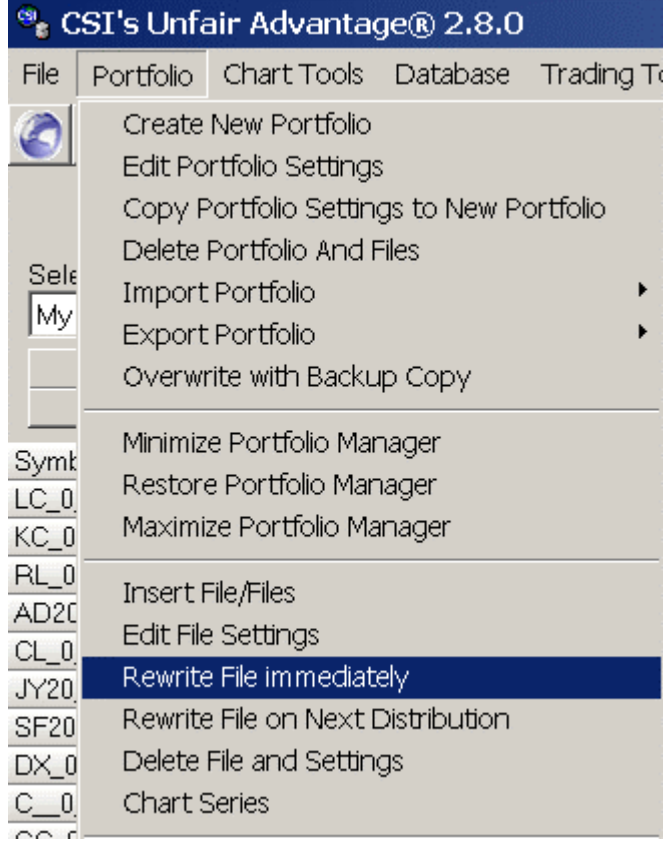

- 11. Now you may import the ASCII data from the files to charts… See detailed information from the software's online Help > Index > ASCII > ASCII Data Files…
- 12. After you are done for the chart and workspace, make sure to set the last date of the chart to 5 year later. For example, if today was 6/7/2005, then you input the last date as 6/7/2010. This chart will be updated in next 5 years. You need save the workspace.

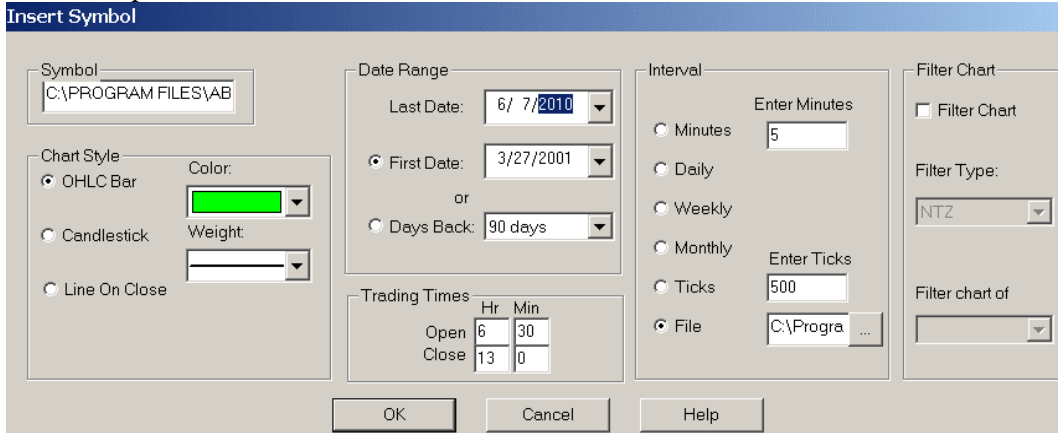

13. Each day after you download the CSI data, when you open the workspaces, it will update the chart to the date.